## 外部機器からのキャリブレーションの方法

① 記録をスタートして、外部機器からキャリブレーション信号を入力します。

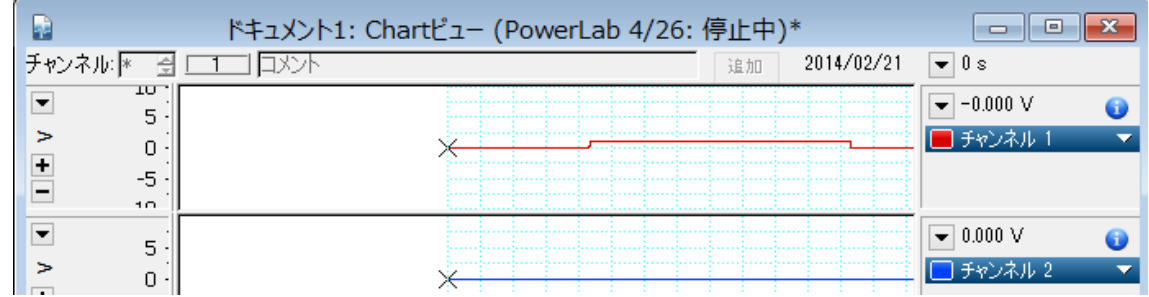

② キャリブレーション信号を含むシグナルをマウスで囲い、黒反転させて選択します。

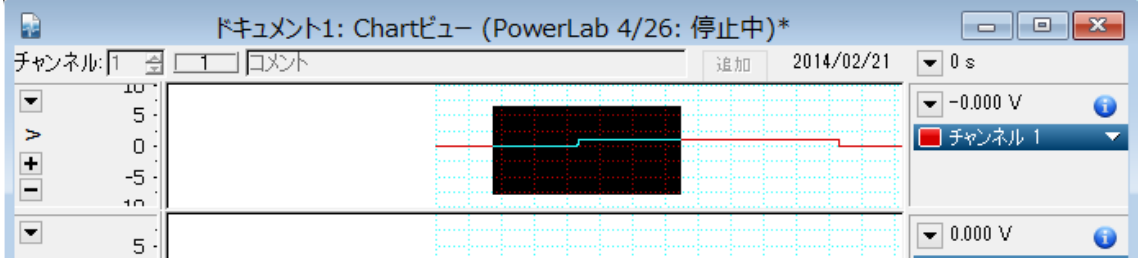

3 チャンネル名の右にある▼をクリックします。するとドロップダウンメニューが表示さ れますので、その中から「単位変換」を選択します。

すると下図のようなダイアログが表示されます。

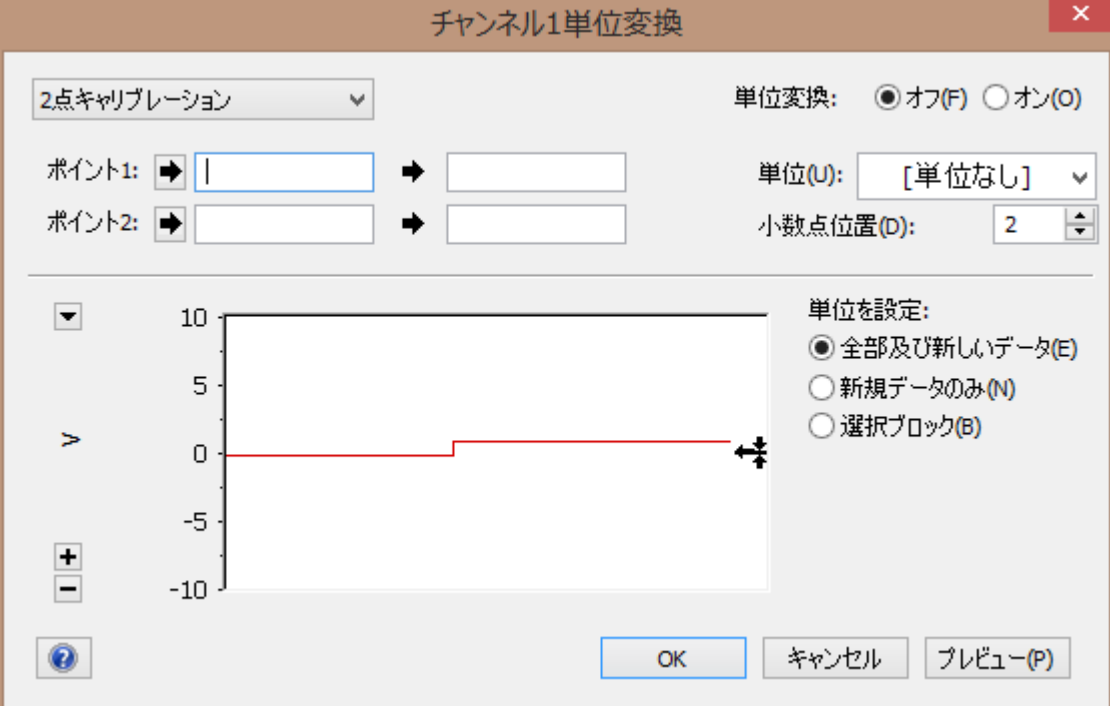

低いキャリブレーション値の一部をマウスで囲い、黒反転させて選択します。

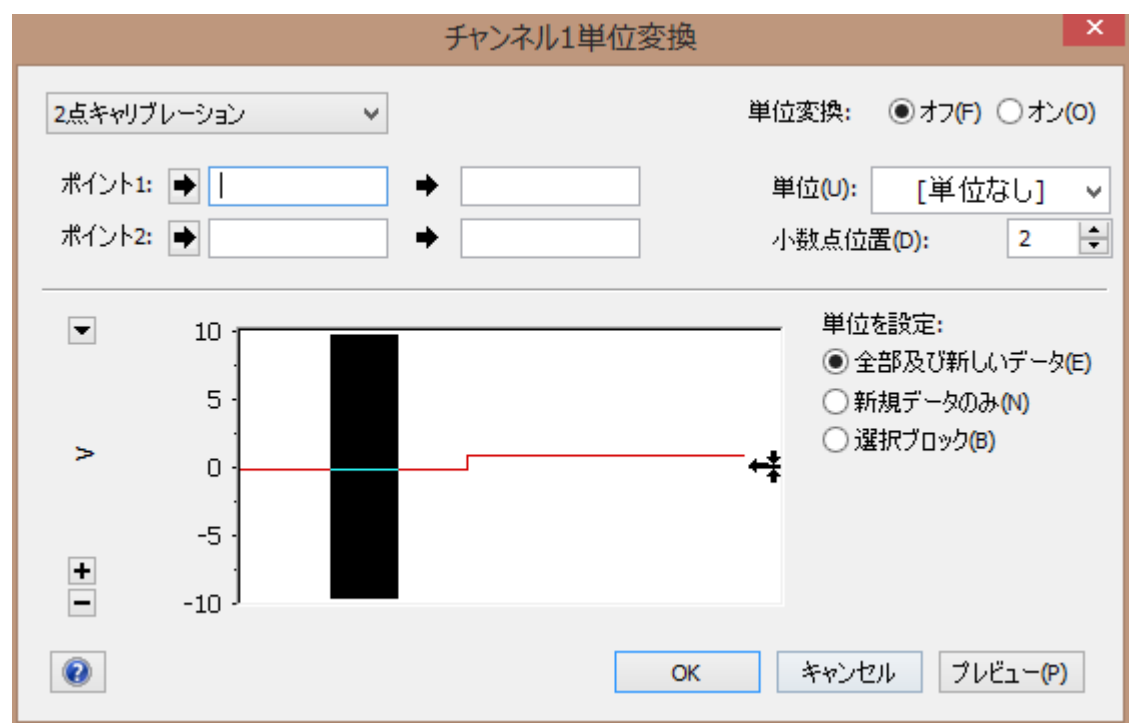

 画面左上の「ポイント1」の右にある➡をクリックします。すると、その横の欄に、選 択させている部分の平均値が表示されます。

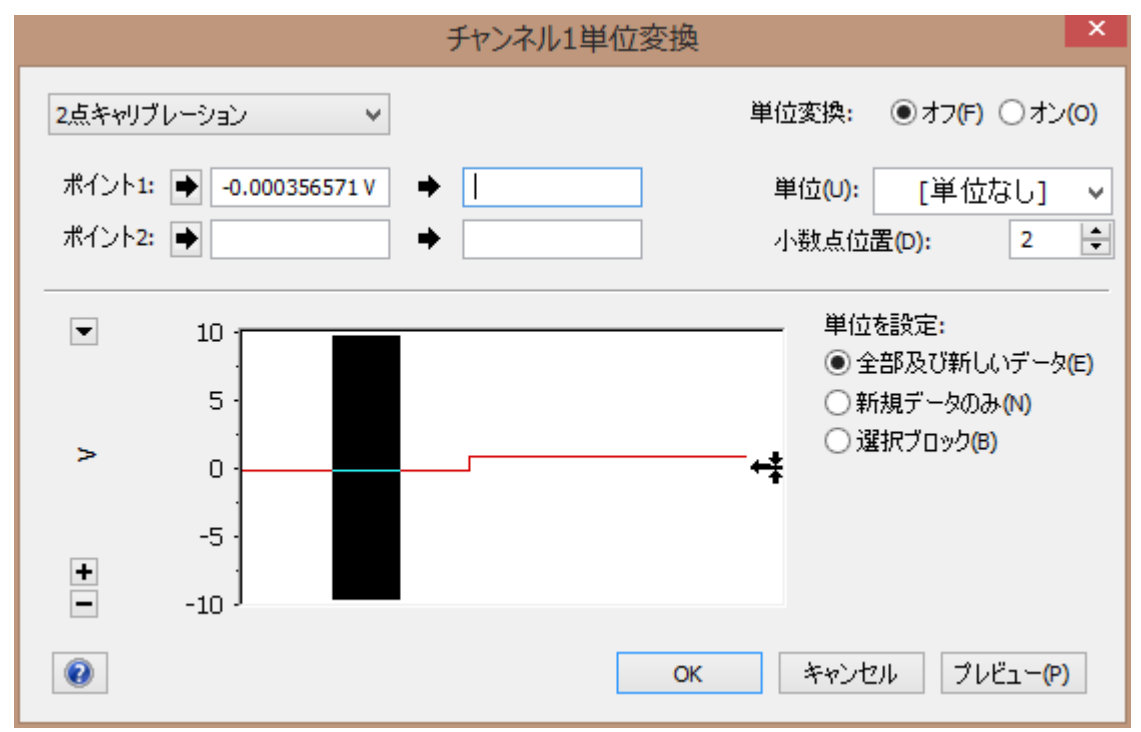

右の欄にキャリブレーション値を入力します。

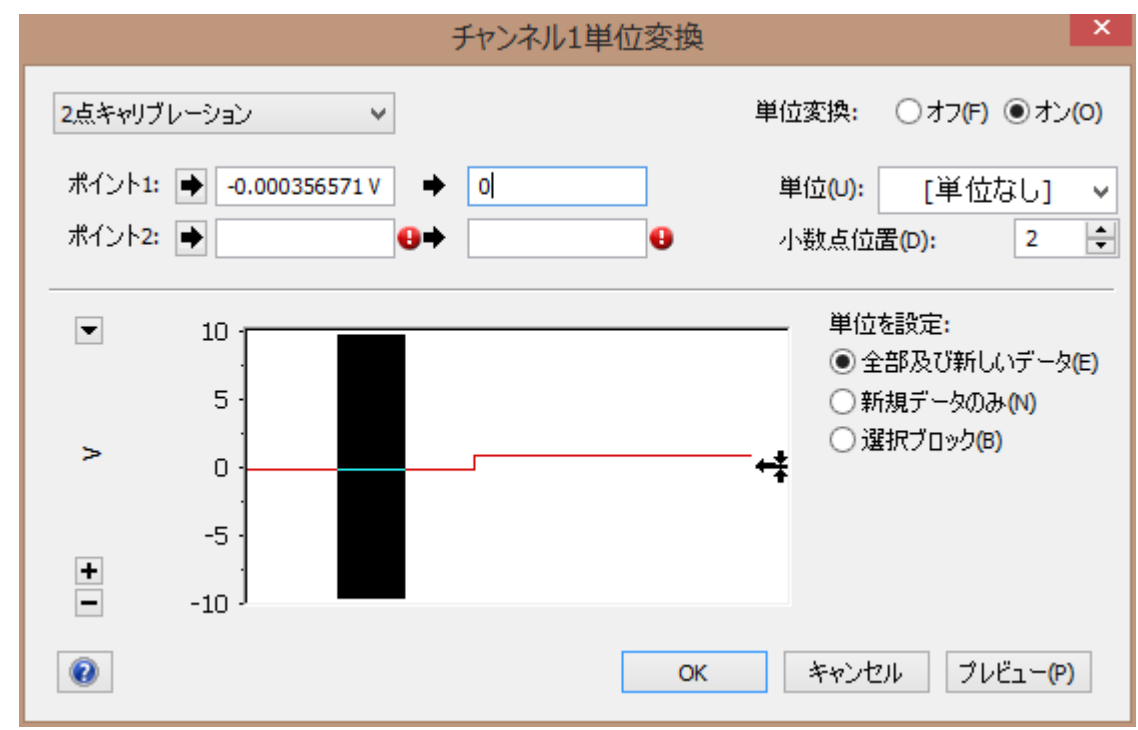

高いキャリブレーション値に対しても同様の操作を行います。

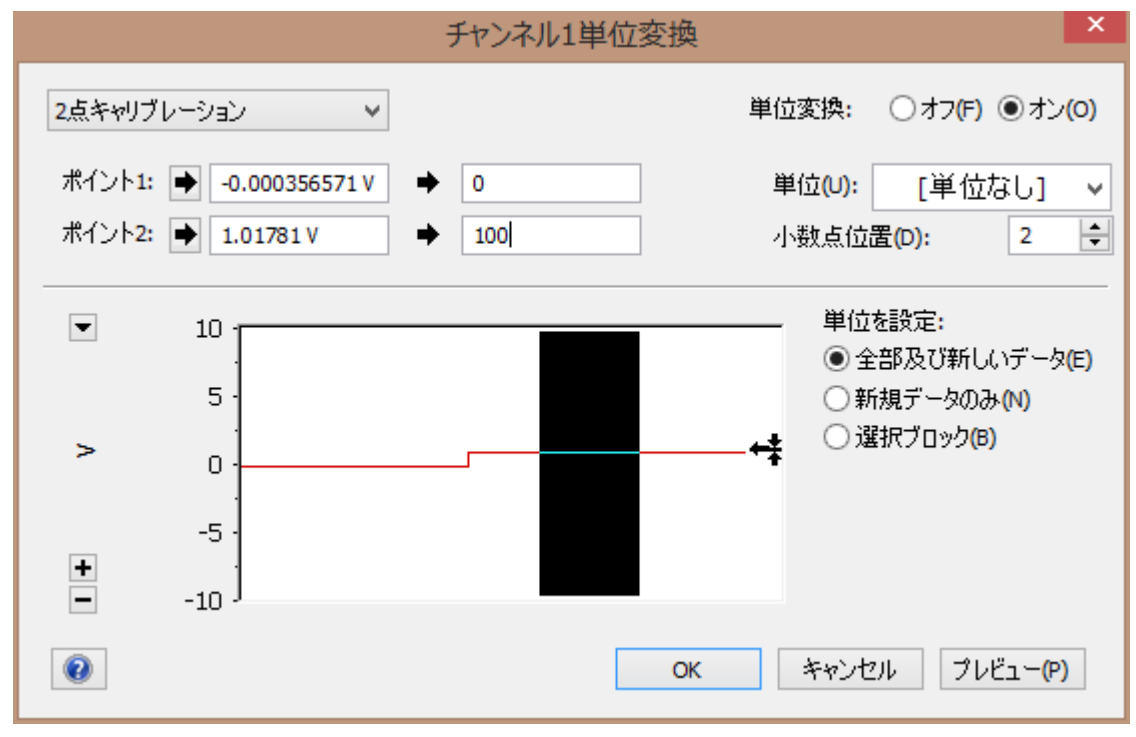

⑧ 最後に画面右上の「単位」をクリックし、該当する単位を選択します。リストに該当す る単位がない場合は、リストの下にある「単位設定」から任意で単位を設定することが できます。

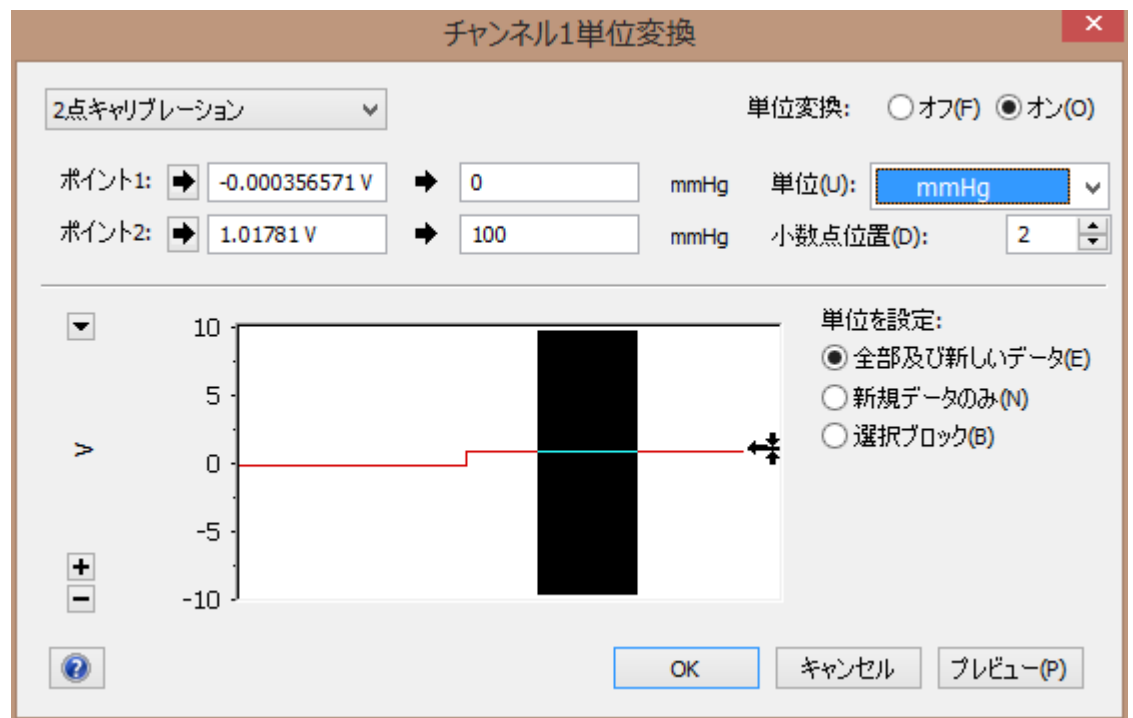

⑨ OKをクリックします。

|      | ドキュメント1: Chartビュー (PowerLab 4/26: 停止中)*                                                                                |    |                                                                                         | $\blacksquare$                         |  |
|------|----------------------------------------------------------------------------------------------------|----|-----------------------------------------------------------------------------------------|----------------------------------------|--|
|      |                                                                                                    | 追加 | 2014/02/21                                                                              | $\overline{\mathbf{v}}$ 0 s            |  |
| 500  |                                                                                                    |    |                                                                                         | $\blacktriangleright$ 0.00 mmHg        |  |
|      |                                                                                                    |    |                                                                                         |                                        |  |
| -500 |                                                                                                    |    | in a factor of the control of the control of the control of the control of the control. |                                        |  |
|      |                                                                                                    |    |                                                                                         | $\overline{\mathord{\bullet}}$ 0.000 V |  |
|      | te en el control de conceter en el tempo de conceter en el conceter en el conceter en tempo de conceter en el tempo de |    |                                                                                         |                                        |  |

⑩ メニューバーの「ファイル>設定を保存」を選択し、設定ファイルを作ることで、 キャリブレーション情報を残した状態で、新たに記録を行うことができます。